## **Bladed - Displays Wind Turbine in MATLAB**

One interesting and convenient feature in GH Bladed is the built-in MATLAB code that allows the users to visualize the wind turbine they are working with. This feature is available when all the required physical parameters (blade and tower geometry, nacelle, etc) are fully defined. For convenience, we will use the demo wind turbine to illustrate how this can be done.

Load the demo\_a.prj file. All the required input parameters in this project are defined and we can proceed to visualize the wind turbine.

Click on the rotor icon, and select View turbine graphic at the bottom left corner of the Turbine configuration window. GH Bladed will import the physical parameters into MATLAB and generate a 3D plot that illustrates the actual scale of the defined wind turbine.

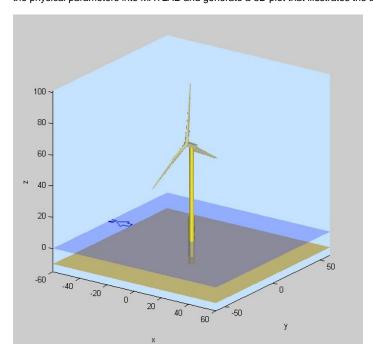